## **Manual de usuario para el Integrador de escenas**

Se necesita tener un repositorio de recursos Creative Commons que se pueden modularizar, el Integrador de recursos permite revisar todos los recursos y cada uno de los archivos html de los cuales está conformado el recurso interactivo.

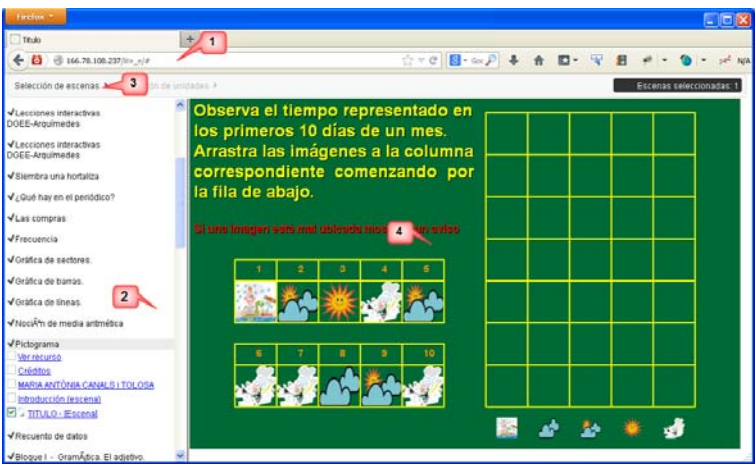

Imagen 1

- 1. Dirección del servidor.
- 2. Área donde se presenta la lista de recursos.

3. Área donde se configurará la unidad que se creará seleccionando escenas. Presenta las opciones **Mostrar**, **Limpiar selección** y **Exportar selección**. En la parte de Mostrar hay que llenar los siguientes datos:

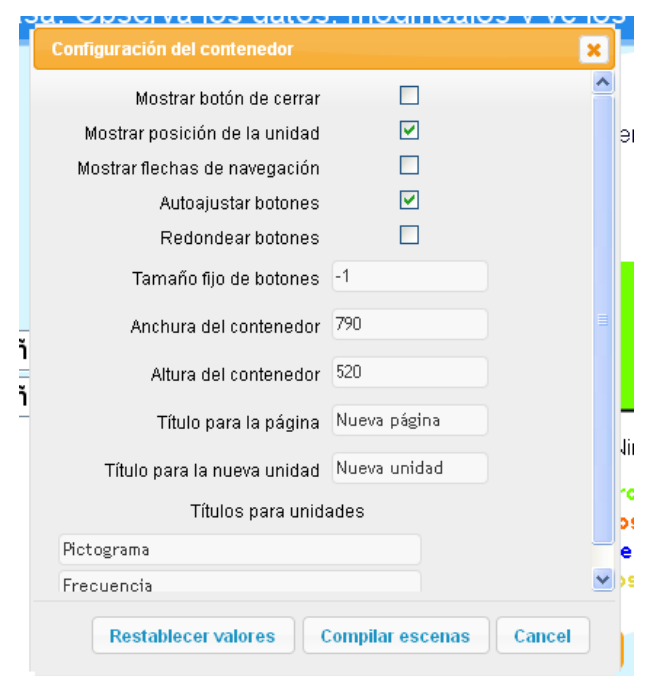

4. Área donde se presentan las escenas, recursos que se pueden seleccionar.

Una vez que ya se tiene seleccionadas las escenas se selecciona la opción **Exportar selección** en donde se presenta la opción de guardar un archivo comprimido que contiene la nueva unidad generada por la selección.